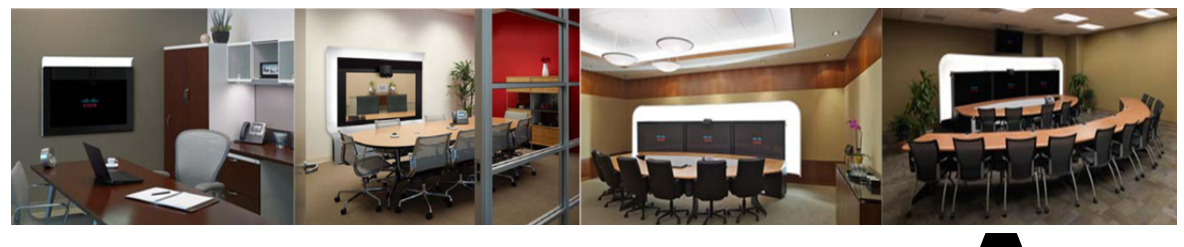

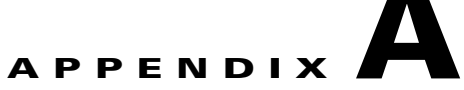

# **Satellite Licenses for the Cisco TelePresence System**

**Revised: March, 2011, OL-21845-01**

### **Contents**

The information in this appendix explains how to order satellite licenses and how to configure both Cisco Unified Communications Manager (Cisco Unified CM) and Cisco TelePresence System (CTS) to support satellite functionality. This appendix contains the following sections:

- **•** [Cisco TelePresence over Satellite Networks, page A-1](#page-0-0)
- **•** [Ordering a Satellite License, page A-3](#page-2-0)
- **•** [Loading a Satellite License, page A-3](#page-2-1)
- **•** [Identifying the CTS Satellite Endpoints, page A-4](#page-3-0)
- **•** [Enabling the Satellite Feature, page A-4](#page-3-1)

## <span id="page-0-0"></span>**Cisco TelePresence over Satellite Networks**

The Cisco TelePresence over Satellite Networks solution extends the reach of Cisco TelePresence to remote, tactical locations where terrestrial bandwidth is not available. This solution incorporates existing Cisco TelePresence endpoint and infrastructure products with new software releases designed to function more effectively on poor, high-delay networks.

The following features and benefits are supported:

- Relaxed latency, jitter, and packet-loss thresholds allow the Cisco TelePresence meeting application to function effectively over poor, high-delay, real-world satellite networks.
- Qualification and testing of Type 1 encryption devices with the Cisco TelePresence application enable military-grade security for Cisco TelePresence calls.
- New network and environment recommendations provide guidance for remote, tactical, and even mobile deployments of the Cisco TelePresence System (CTS).

This section contains the following information:

- **•** [Supported CTS Devices, page A-2](#page-1-0)
- **•** [Supported CTS Software, page A-2](#page-1-1)
- **•** [Supported Satellite Bandwidth, page A-2](#page-1-2)
- [Satellite Security, page A-2](#page-1-3)

#### <span id="page-1-0"></span>**Supported CTS Devices**

The CTS 1000, CTS 1100, CTS 1300, and CTS 500 endpoint models are supported as the remote endpoint on the far end of a satellite link.

Other endpoint models (CTS 3000 and CTS 3200) have not been qualified to work on the remote side of a satellite link because the bandwidth needed for these three-screen systems quickly becomes cost-prohibitive to run over satellite networks. Any Cisco TelePresence endpoint or mix of endpoints (for a multipoint call) can be used on the terrestrial side of the satellite link.

#### <span id="page-1-1"></span>**Supported CTS Software**

You must be running CTS software version 1.5 or a later release on all Cisco TelePresence endpoints, Cisco TelePresence Multipoint Switches, and Cisco TelePresence Managers within your network to participate in a satellite call.

#### <span id="page-1-2"></span>**Supported Satellite Bandwidth**

You will need a minimum of 3-MB bandwidth (at 720p, good motion handling) in a single-channel-per-carrier (SCPC) configuration over a single-hop satellite link.

**Note** Because the Cisco TelePresence video and audio are traveling up to the satellite and back down to an earth station, significant (500 ms or more) latency is introduced into the signal. The result is noticeable delay in the conversation. In addition, atmospheric conditions or other interference may impact satellite-link performance and introduce jitter or packet loss into the call. The result may be noticeable degradation of the video quality.

CTS software release 1.5 and later releases support satellite deployment configurations that significantly raise the thresholds for network warning messages and call termination. When a satellite endpoint joins a call (point-to-point or multipoint), all other endpoints in the call negotiate the new threshold setting, so no one in the call gets warning messages or gets dropped just because a satellite-based endpoint joins the call.

#### <span id="page-1-3"></span>**Satellite Security**

The Cisco TelePresence application supports Transport Layer Security (TLS) and Secure Real-Time Transport Protocol (SRTP) encryption for signaling and media paths.

## <span id="page-2-0"></span>**Ordering a Satellite License**

You can order satellite licenses when you initially order your CTS, or you can purchase separate satellite licenses to upgrade an existing CTS. Note the following details when you order a satellite license:

- The product authorization key (PAK) will either be physically delivered to your location or electronically delivered via E-mail.
- **•** Product Number:
	- **–** Physical: CTS-SATELLITE=
	- **–** Electronic: L-CTS-SATELLITE=

## <span id="page-2-1"></span>**Loading a Satellite License**

After you have received the satellite license, load it on Cisco Unified CM by following these steps:

**Caution** Do not edit or change the contents of the license or it will become invalid.

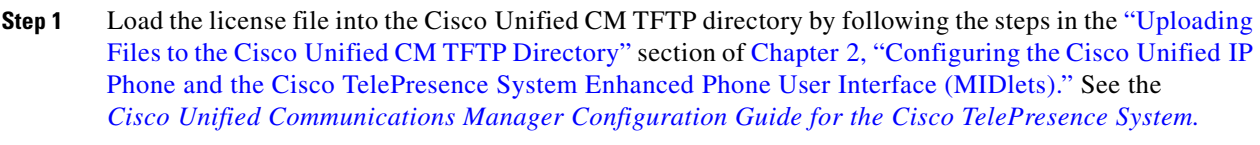

- **Step 2** After making sure that the license is available on your computer, log in to the Cisco Unified CM Administration page and follow these steps:
	- **a.** From the Navigation drop-down menu in the upper right corner, select **Cisco Unified OS Administration** and click **Go**.
	- **b.** Log in to Cisco Unified OS Administration.
	- **c.** From the Software Upgrades drop-down menu, select **TFTP File Management** and click the **Upload File** button. A dialog box appears.
	- **d.** Browse to find the appropriate license and upload the license. Leave the Directory field blank.
- <span id="page-2-3"></span><span id="page-2-2"></span>**Step 3** Restart the Cisco Unified CM TFTP server and complete these steps:
	- **a.** From the Navigation drop-down menu, select **Cisco Unified Serviceability** and click **Go.**
	- **b.** Log into Cisco Unified Serviceability.
	- **c.** From the Tools drop-down menu, select **Control Center Feature Services**.
	- **d.** In the Select Server box, select the TFTP server from the drop-down menu and click **Go**.
	- **e.** In the CM Services box, select the **Cisco TFTP** radio button.
	- **f.** Click **Restart**.
	- **g.** Repeat Step [c](#page-2-2) through Step [e](#page-2-3) for all TFTP servers.

Г

### <span id="page-3-0"></span>**Identifying the CTS Satellite Endpoints**

After you have loaded the satellite license on Cisco Unified CM, identify the CTS satellite endpoints so that they can retrieve the satellite licenses.

To identify the CTS satellite endpoints using the Cisco Unified CM administration interface:

- **Step 1** Log in to the Cisco Unified CM Administration page.
- <span id="page-3-2"></span>**Step 2** From the Device drop-down menu, select **Phone**.
- **Step 3** Using the Find search fields, locate the CTS that will be used as a satellite endpoint.
- <span id="page-3-3"></span>**Step 4** Click **Reset** to bring up a new dialog box, and then click **Restart**.
- **Step 5** Repeat Step [2](#page-3-2) through Step [4](#page-3-3) for each CTS satellite endpoint.

### <span id="page-3-1"></span>**Enabling the Satellite Feature**

After the satellite license has been loaded on Cisco Unified CM, and the CTS satellite endpoints have been identified, you are ready to enable the satellite feature using CTS command-line interface (CLI) commands. For information about using CTS CLI commands, see the *[Cisco TelePresence System](http://www.cisco.com/en/US/products/ps8332/prod_command_reference_list.html)  [Command-Line Interface Reference Guide](http://www.cisco.com/en/US/products/ps8332/prod_command_reference_list.html)*.

To enable the satellite feature:

**Step 1** Check to see that the satellite license is available. From the CTS CLI admin command prompt, enter the following command:

admin:**show license status**

```
License feature status
satellite:
  Valid license found
  License feature is disabled
   Feature is currently not running
```
**Step 2** Enable the satellite feature using the following command:

admin:**set license satellite enable**

License for satellite feature changed to enabled

**Step 3** Restart the calling services using the following command:

admin:**utils service restart Calling**

Calling Services Restarting...done